# 知 某局点OSPF邻居无法建立的解决办法3-Bad authentication type

[OSPF](https://zhiliao.h3c.com/questions/catesDis/110) **[韦家宁](https://zhiliao.h3c.com/User/other/45926)** 2020-05-31 发表

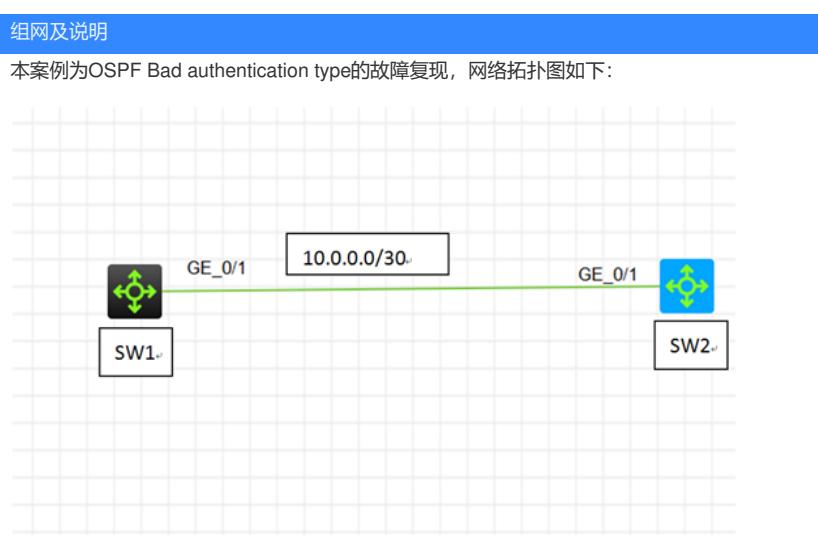

# 问题描述

SW1与SW2为S5820交换机,在配置OSPF后无法建立OSPF邻居关系。

### 过程分析

#### 通过dis ospf statistics error查看,具体反馈如下:

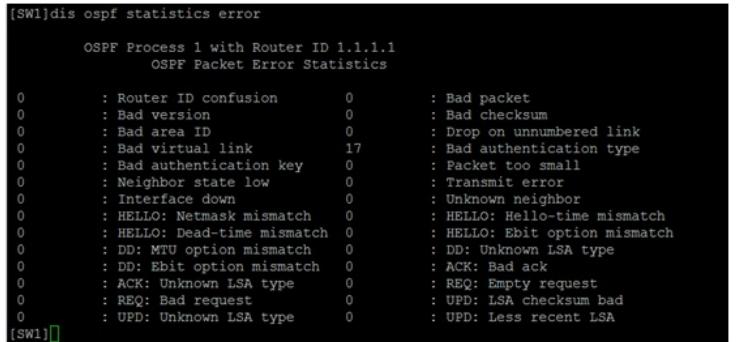

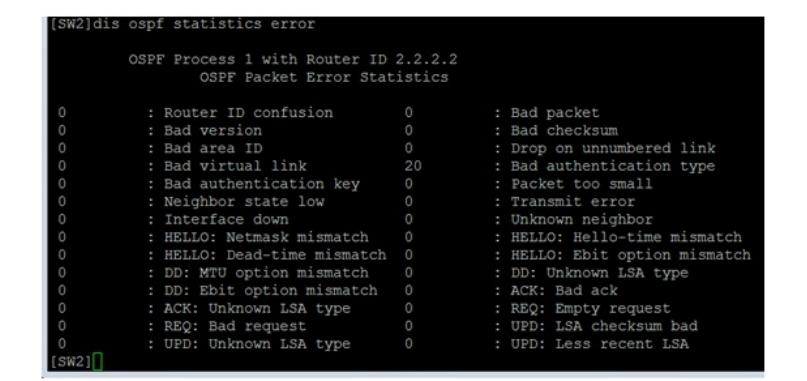

根据反馈,发现SW1与SW2在Bad authentication type的错误数量都有增长,可能是SW1与SW2的OS PF认证方式不一致导致的,需要查看具体的配置: SW1:

router id 1.1.1.1 # ospf 1 router-id 1.1.1.1 area 0.0.0.0 network 1.1.1.1 0.0.0.0

```
network 10.0.0.1 0.0.0.0
#
interface LoopBack0
ip address 1.1.1.1 255.255.255.255
#
interface GigabitEthernet1/0/1
port link-mode route
combo enable fiber
ip address 10.0.0.1 255.255.255.252
ospf authentication-mode md5 1 cipher $c$3$fBqRFMv3k2QrKG01+4hhrsIHDzNK0+x/vA==
#
SW2:
router id 2.2.2.2
#
ospf 1 router-id 2.2.2.2
area 0.0.0.0
network 2.2.2.2 0.0.0.0
network 10.0.0.2 0.0.0.0
#
interface LoopBack0
ip address 2.2.2.2 255.255.255.255
#
interface GigabitEthernet1/0/1
port link-mode route
combo enable fiber
ip address 10.0.0.2 255.255.255.252
ospf authentication-mode simple cipher $c$3$49RbBBJ1w6Uu8Ru30INDl/1prkz3XCwBxg==
#
```
根据配置信息的反馈,SW1使用了MD5加密认证,SW2使用了明文加密认证,两端的加密认证方式的 不一致会影响到OSPF邻居的建立。

### 解决方法

需要统一两端的OSPF认证加密,具体配置如下:

SW1: [SW1]int gi 1/0/1 [SW1-GigabitEthernet1/0/1]undo ospf authentication-mode md5 1 [SW1-GigabitEthernet1/0/1]ospf authentication-mode md5 1 plain 123456 [SW1-GigabitEthernet1/0/1]quit

SW2: [SW2]int gi 1/0/1 [SW2-GigabitEthernet1/0/1] undo ospf authentication-mode simple [SW2-GigabitEthernet1/0/1]ospf authentication-mode md5 1 plain 123456 [SW2-GigabitEthernet1/0/1]quit

重新配置后,OSPF的邻居即可正常建立:

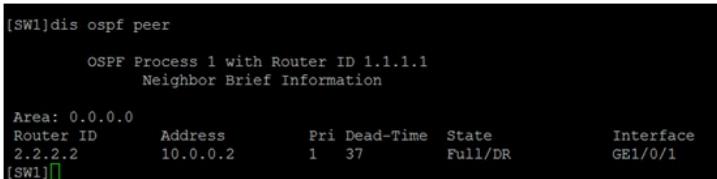

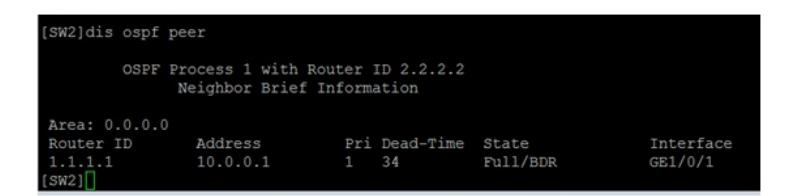